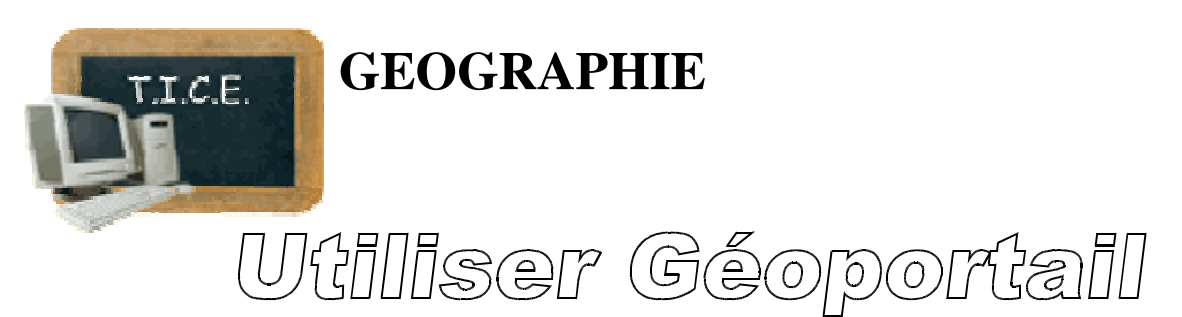

1/ Ouvrir Google, rentrer « géoportail » dans la barre de recherche. *Attention, si c'est la première fois que tu utilises géoportail, il faudra d'abord télécharger TerraExplorer…suivre les indications.*

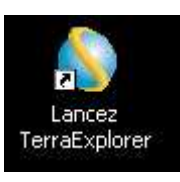

A l'école, si l'icone **de l'envert dessus** est visible sur le bureau, tu peux cliquer directement dessus.

## Géoportail :

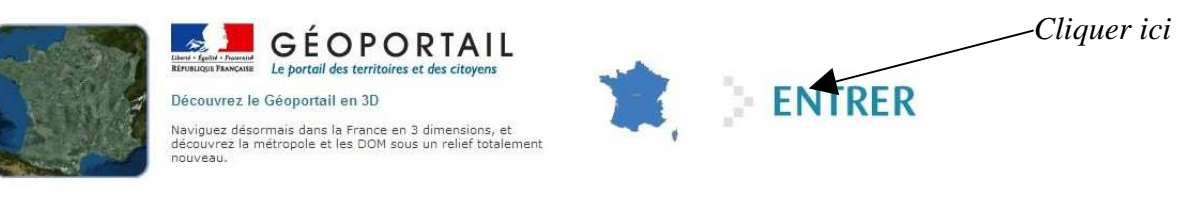

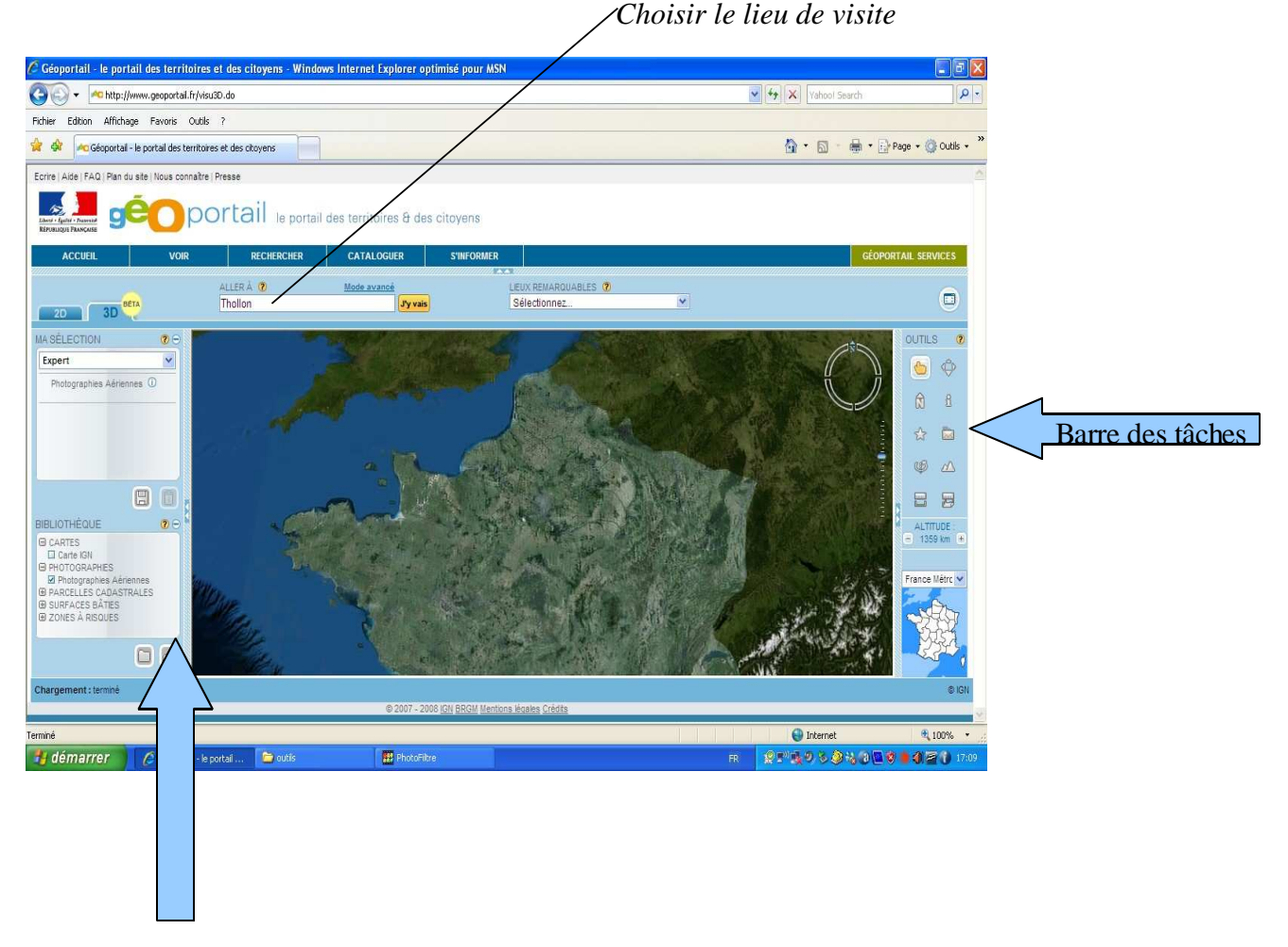

choix photo aérienne / carte topographique

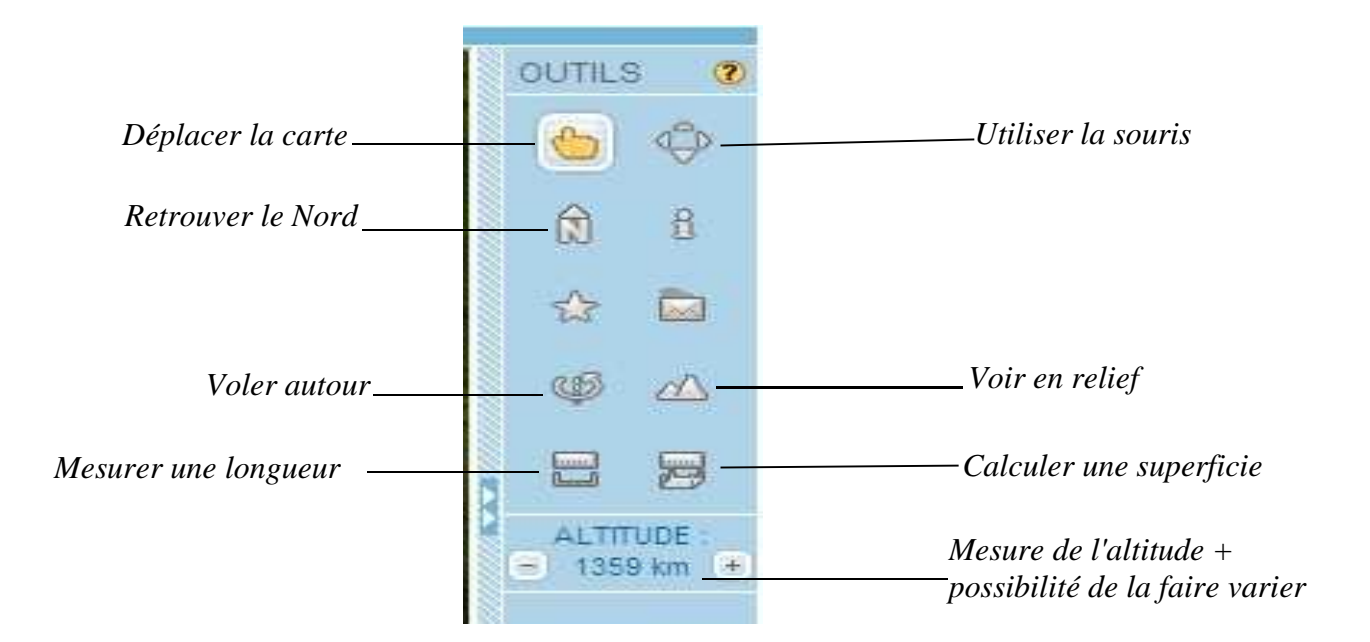

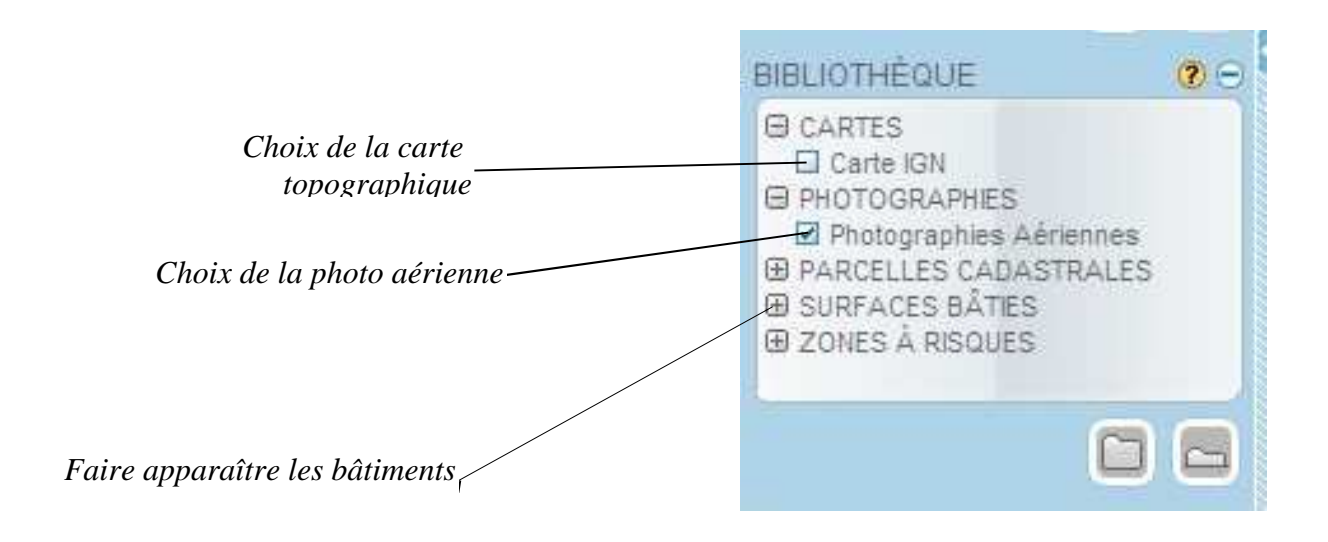